# **MANUAL EVOLVEO VERSION / DATE**<br>**I**. **/ 8. 8. 2023 StrongPhone W4**

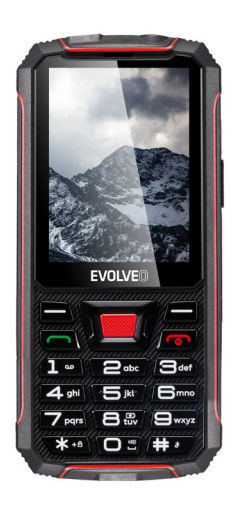

**HU**

# **Tartalomjegyzék**

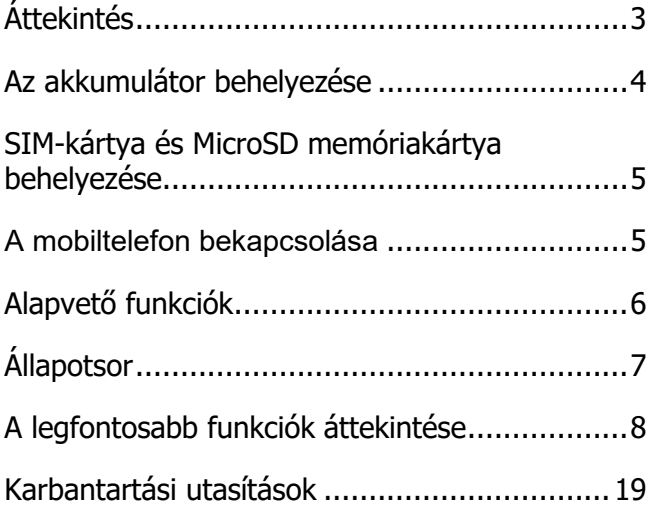

# <span id="page-2-0"></span>**Áttekintés**

A következő képen részletes áttekintést láthat a mobiltelefon részeiről. **FIGYELEM!** Ha egy tartozékot rossz aljzatba illeszt, akkor a telefon megsérülhet.

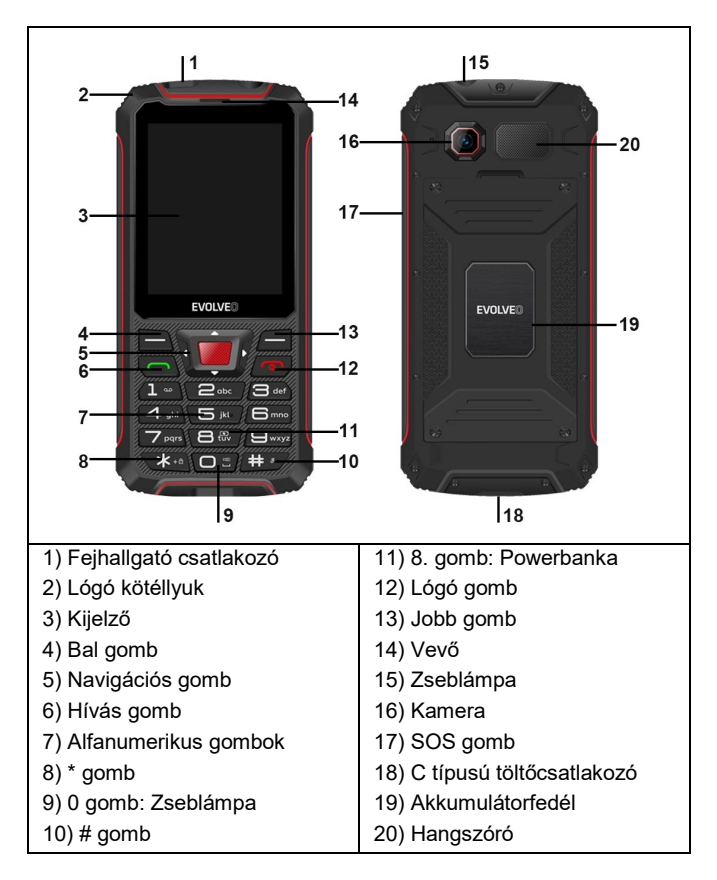

# <span id="page-3-0"></span>**Az akkumulátor behelyezése**

Kövesse az alábbi utasításokat az akkumulátor helyes és biztonságos behelyezéséhez a telefonba.

- 1.Egy csavarhúzóval fordítsa el a belső elemfedél négy csavarját, és helyezze be az elemet a képen látható módon. Győződjön meg arról, hogy az akkumulátor megfelelően van-e beállítva.
- 2.Tegye vissza az akkumulátor fedelét a telefonra.
- 3.Egy csavarhúzóval fordítsa el a belső elemfedél négy csavarját, amíg azok meg nem szorulnak.

Nyomja össze az akkumulátor fedelének széleit, hogy a telefon megfelelően zárt és vízálló legyen.

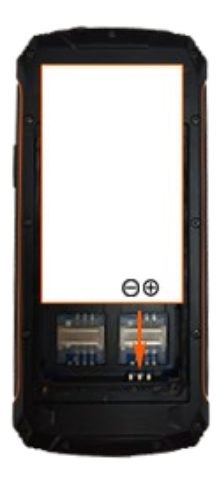

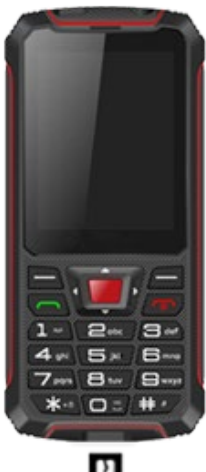

$$
\mathbf{r}^{\mathbf{r}}
$$

# <span id="page-4-0"></span>**SIM-kártya és MicroSD memóriakártya behelyezése**

- 1. Távolítsa el a belső elemfedél négy csavarját.
- 2. Távolítsa el az akkumulátor fedelét.
- 3. Vegye ki az akkumulátort.

4. Helyezze be a SIM-kártya(ka)t / MicroSD-kártyát a SIM 1(2) / MicroSD jelölésű nyílásba. Ellenőrizze, hogy a SIM-kártya / MicroSD-kártya megfelelően van-e beállítva az alábbiakban látható módon.

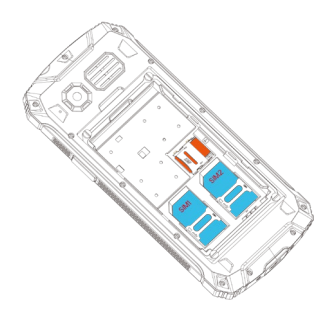

# <span id="page-4-1"></span>**A mobiltelefon bekapcsolása**

Nyomja meg és tartsa lenyomva a be/ki gombot 3 másodpercig.

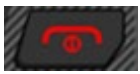

# **A mobiltelefon kikapcsolása**

Nyomja meg és tartsa lenyomva a be/ki gombot 3 másodpercig.

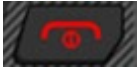

# <span id="page-5-0"></span>**Alapvető funkciók**

A mobiltelefon menüiben való navigáláshoz használja a következő gombokat. Egyes gombok a kiválasztott menütől függően két funkciót is vezérelhetnek.

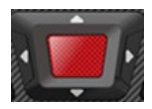

A menüben felfelé és lefelé, balra és jobbra mozoghat. A kezdőképernyőn tetszőlegesen beállítható gyorselérési funkciókat talál. A középső gomb egy művelet megerősítésére vagy a menübe való belépésre szolgál.

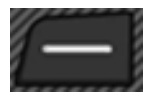

A beállítások törlése vagy egy menüszinttel visszalépés.

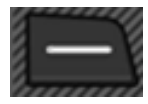

Nyissa meg az almenüt, vagy erősítse meg a műveletet.

A hívás fogadásához, befejezéséhez vagy elutasításához használja a következő gombokat:

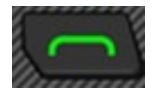

Bejövő hívás fogadása vagy beszélgetés kezdeményezése. Nyomja meg a főképernyőn az összes kezdeményezett hívás megtekintéséhez.

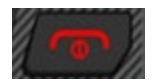

Folyamatban lévő hívás befejezése. Vagy elutasíthat egy bejövő hívást. Nyomja meg a főképernyőn a kijelző kikapcsolásához és a billentyűzet zárolásához.

A következő gombokkal adhat meg egy telefonszámot vagy törölhet hívásrekordokat:

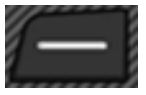

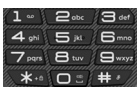

Rekordok törlése. Írjon be számokat és betűket.

# <span id="page-6-0"></span>**Állapotsor**

A kezdőképernyő tetején található állapotsor a telefon állapotára és szolgáltatásaira vonatkozó értesítéseket és információkat tartalmaz.

**Megjegyzés:** Az állapot- és értesítési ikonok változhatnak. Az alábbiakban nem minden ikon látható.

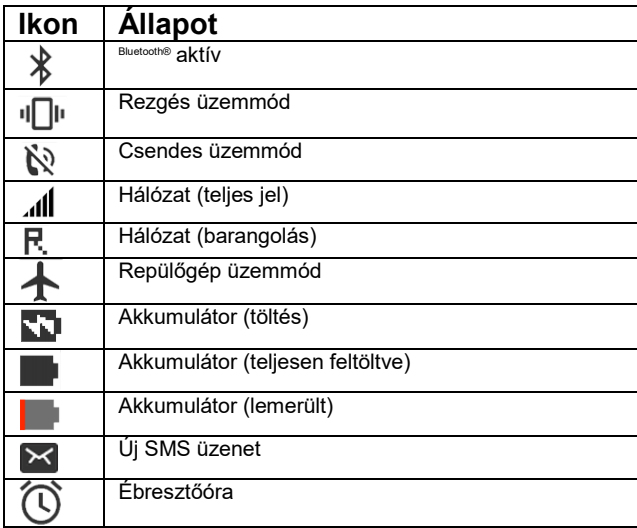

# <span id="page-7-0"></span>**A legfontosabb funkciók áttekintése**

Ezek a menük közvetlenül a mobiltelefon képernyőjén jelennek meg.

## **Hírek**

1. Az **Üzenetek** menüből szöveges üzeneteket (más néven "SMS") írhat, megtekintheti a kapott és elküldött szöveges üzeneteket, válaszolhat rájuk, továbbíthatja és törölheti őket, írhat üzenetkoncepciókat, és egyéb beállításokat végezhet. 2. A mobiltelefon maximális memóriakapacitása 50 üzenet. A külső SIM-kapacitás a szolgáltatótól függ.

## **Telefonkönyv**

Ebben a menüben szerkesztheti a névjegyeket, például új névjegyet adhat hozzá, áthelyezheti, másolhatja vagy törölheti a meglévő névjegyeket. A 2-9-es számokhoz gyorstárcsázást is beállíthat.

#### **Telefonszám hozzáadása a telefonkönyvhöz**

1. Nyomja meg a bal oldali gombot a főmenü megnyitásához, vagy nyomja meg közvetlenül a **Név** a kezdőképernyőn.

2. Válassza a **Telefonkönyv** → **Új bejegyzés hozzáadása** menüpontot.

3. Válassza ki a tárhelyet**(SIM-kártyán** vagy **telefonra**).

4. Adja meg nevét és telefonszámát.

Nyomja meg a bal oldali gombot, és válassza az **Opció** → **Mentés vagy a Mégse** lehetőséget, vagy nyomja meg a középső gombot, és közvetlenül mentsen.

#### **Kapcsolattartó megtekintése vagy keresése.**

1. Nyomja meg a bal oldali gombot a főmenü megnyitásához, vagy nyomja meg közvetlenül a **Név** a kezdőképernyőn.

2. Válassza a **Telefonkönyv** menüpontot, és megjelenik a névjegyek listája.

#### **Gyorstárcsázási beállítások.**

Ha bizonyos telefonszámokat még gyorsabban szeretne tárcsázni, akkor a 2-9 gombokhoz hozzárendelheti a telefonkönyvből származó névjegyeket.

1. Nyomja meg a bal oldali gombot a főmenü megnyitásához.

2. Válassza a **Telefonkönyv → Beállítások → Címtárbeállítások** 

**→ Gyorstárcsázás → Állapot → Be**.

3. Válassza a **Számok beállítása → Szerkesztés** lehetőséget a telefonkönyvben már tárolt kapcsolatokhoz gyorshívószámok hozzárendeléséhez.

## **Híváslista**

Itt megtekintheti a híváslistát és a hívásbeállításokat.

#### **Híváslista**

Nyomja meg a bal vagy a középső gombot a híváslistához való hozzáféréshez a **Híváslista** menüben. Itt látható a nem fogadott hívások, a hívott hívások, a fogadott hívások és az összes hívás listája. Nyomja meg a bal vagy a középső gombot a különböző lehetőségek megnyitásához, pl.: **Megtekintés, Hívás, Szöveges üzenet küldése, Mentés a kapcsolatokba, Hozzáadás a blokkoltakhoz, Törlés**.

#### **Hívási beállítások**

A bal vagy a középső gomb megnyomásával megnyithatja az egyes SIM-kártyák beállításait, például a hívásvárakoztatást és a

hívásátirányítást, valamint kiválaszthatja a válaszadási módot és beállíthatja a blokkolt számokat.

**Hívásvárakoztatás:** Adja meg, hogy egy új bejövő hívást jelezzene hívásvárakoztató hangjelzéssel, ha már folyamatban van egy hívás.

1. Nyomja meg a bal oldali gombot a főmenü megnyitásához.

2. Menjen a **Híváslista → Hívásbeállítások → SIM 1 (SIM 2)** 

**hívásbeállítások → Hívásvárakoztatás** menüpontba

3. A beállítások mentéséhez válassza az **Aktiválás** vagy a **Deaktiválás** lehetőséget.

4. Ellenőriznie kell, hogy a **szolgáltatás** elérhető-e.

A szolgáltatás engedélyezéséhez forduljon mobilszolgáltatójához. Felhívjuk figyelmét, hogy az elérhető funkciók köre a mobilszolgáltatótól függően változhat.

#### **Hívásátirányítás:**

Határozza meg, hogy a mobiltelefonjára bejövő hívásokat továbbítsa-e, és milyen helyzetekben, egy másik kijelölt telefonszámra.

1. Nyomja meg a bal oldali gombot a főmenü megnyitásához.

2. Menjen a **Híváslista → Hívásbeállítások → SIM 1 (SIM 2) hívásbeállítások → Hívástovábbítás** menüpontba.

3.Válassza ki a kívánt hívásátirányítási beállításokat (Minden hanghívás továbbítása, Továbbítás, ha nem fogadják, Továbbítás, ha nem fogadják a hívást, Továbbítás, ha foglalt, Minden adathívás továbbítása).

4. Válassza az **Aktiválás → Új számra**, amelyre a hívásokat továbbítani kívánja.

5. **Aktiválhatja a → Hangpostára** is.

Erősítse meg a **Beállítások → Kész** gomb megnyomásával, és a beállítások elmentésre kerülnek.

## **Blokkolt számok - Fekete lista**

Akár 20 telefonszámot is letilthat. Ha ezt a funkciót használja, nem tudja elérni a blokkolt számok listáján szereplő telefonszámokat. A hívó fél automatikusan jelzést kap, hogy az Ön száma foglalt. Ez a funkció például akkor hasznos, ha el akarja kerülni a nem kívánt hívásokat (pl. marketinghívások vagy közvélemény-kutatások).

#### **Telefonszám hozzáadása a blokkolt számokhoz**

1. Nyomja meg a bal oldali gombot a főmenü megnyitásához.

2. Válassza a **Híváslista → Hívásbeállítások → Speciális beállítások → Fekete lista** menüpontot.

3. Adja meg a blokkolt számok közé felvenni kívánt telefonszámokat.

4. Erősítse meg az **Opció → Kész** gomb megnyomásával, és a beállítások elmentésre kerülnek.

#### **Dátum és idő beállítások**

- 1. Nyomja meg a bal oldali gombot a főmenü megnyitásához.
- 2. Válassza a **Beállítások → Telefonbeállítások → Idő és dátum**
- **→ Idő/idő beállítása** menüpontot.
- 3. Adja meg az aktuális időt és dátumot.
- 4. Kattintson a **Mentés** gombra a beállítások aktiválásához.

### **Nyelvi beállítások**

Öt nyelv közül választhat. Nyomja meg a bal oldali gombot a főmenü megnyitásához.

1. Válassza a **Beállítások → Telefonbeállítások → Nyelvi beállítások** menüpontot.

- 2. Válassza ki a kívánt nyelvet
- 3. Nyomja meg az **OK** gombot a beállítások aktiválásához.

## **Az SOS funkció beállítása**

Ez a mobiltelefon SOS funkcióval van felszerelve - ha hosszan megnyomja az oldalsó gombot, és 1,5 másodpercig lenyomva tartja, a telefon automatikusan hívást indít és/vagy szöveges üzenetet küld a kiválasztott vészhelyzeti kapcsolattartóknak. Ha nincs SOSszám beállítva, akkor a "Nincs SOS-szám a közelben" figyelmeztetés jelenik meg. Ezután először a vészhelyzeti kapcsolattartókat kell beállítania.

1. Nyomja meg a bal oldali gombot a főmenü megnyitásához.

2. Válassza a **Beállítások → Telefonbeállítások → SOS → SOS → Be**.

3. **SOS-szám** megnyomása - Nyomja meg a középső gombot egy névjegy kiválasztásához a telefonkönyvből, vagy nyomja meg a bal oldali gombot egy telefonszám megadásához. A listában 4 szám áll rendelkezésre.

4. Válassza ki az **SOS SMS-tartalom** lehetőséget az SMS-tartalom beállításához, valamint ahhoz, hogy küldjön-e SOS-üzenetet segélyhívás után.

5. Az ébresztőhang állapotát is beállíthatja: be/ki az **Ébresztőhang** menüben.

## **Gyári beállítások visszaállítása**

Az alapértelmezett jelszó 1234. Ne feledje, hogy a gyári beállítások visszaállítása után minden, a készüléken tárolt adat törlődik!

## **Biztonsági beállítások**

**SIM 1 (SIM2) biztonság:** Ebben az esetben ez PIN-kódos zárat jelent. A PIN-zár aktiválásához meg kell adnia a helyes PIN-kódot. Ha bekapcsolja a PIN-zárat, akkor minden alkalommal, amikor bekapcsolja a mobiltelefont, meg kell adnia a PIN-kódot. Ha

egymás után háromszor rossz PIN-kódot ad meg, akkor meg kell adnia a PIN-kód feloldó kulcsot (PUK). A PUK a PIN kód feloldására és módosítására szolgál. A PUK-kód megszerzéséhez forduljon a SIM-kártya szolgáltatójához.

**Telefonbiztonság:** Ez a funkció lehetővé teszi a telefon zárolását/feloldását. Ha engedélyezi, akkor a telefon bekapcsolásakor minden alkalommal meg kell adnia a jelszót, amely alapértelmezés szerint 1234.

# ◆ Profilok

Ez a mobiltelefon számos profilt kínál: Fő, csendes, találkozó, külső. A beállításokat az egyes eseményekhez vagy környezetekhez igazíthatja.

Itt van a Normál mód testreszabása a bemutatáshoz.

- 1. Nyomja meg a bal oldali gombot a főmenü megnyitásához.
- 2. Menjen a **Profilok** → **Fő →Kiválasztás→Aktiválás** menüpontba.

3. Válassza a **Testreszabás** menüpontot **, ahol** módosíthatja a beállításokat.

 **Riasztás típusa:** Csak csengetés, Csak rezgés, Rezgés és csengetés, Rezgés és csengetés

- **A csengetés típusa:** Ismétlés, egyszer
- **Csengőhang:** Sound 1, Sound 2....vagy válasszon a fájlból.
- Állítsa be a **csengőhang hangerejét** a navigációs gombbal.
- **Jelentés:** Tichý, Tón 1, Tón 2,...Tón 5
- A navigációs gombbal beállíthatja a **gombok hangerejét** .
- **A telefon bekapcsolása:** Tichý, Tón 1, Tón 2,...Tón 5
- **A telefon kikapcsolása:** Tichý, Tón 1, Tón 2,...Tón 5

## **Multimédia**

A mobiltelefon különböző multimédiás tartalmak (fényképek, zenék és videók) megjelenítésére és lejátszására alkalmas. Különböző alkalmazások állnak rendelkezésre.

- 1. Nyomja meg a bal oldali gombot a főmenü megnyitásához.
- 2. Tovább a **multimédiához**

3. A készüléken vagy micro-SD memóriakártyán tárolt zene lejátszásához válassza a Hanglejátszó lehetőséget.

4. A készüléken vagy a micro-SD memóriakártyán tárolt fényképek megtekintéséhez válassza a Képnézegető lehetőséget.

5. A készüléken vagy micro-SD memóriakártyán tárolt videók lejátszásához válassza a Videolejátszó lehetőséget.

6. Válassza ki a VCR lehetőséget egy videó fájl rögzítéséhez

7. Hangfájl rögzítéséhez válassza a Hangrögzítő lehetőséget

## **Fényképezőgép és videokamera**

A fényképezőgép támogatja a fényképezési funkciót, az OK gomb megnyomásával fényképet készíthet. A fényképezőgép használata előtt helyezzen be egy microSD memóriakártyát a mobiltelefonjába. A fényképek JPG formátumban, a videók pedig AVI formátumban készülnek. Miután letöltötte a fényképeket a számítógépére,

tekintse meg őket a megfelelő programban.

Módosíthatja a kamera beállításait:

1. Nyomja meg a bal oldali gombot a főmenü megnyitásához.

2. Válassza a **Kamera** → **Opciók** → **Kamera beállítások** menüpontot

- **3. Villogásgátló**: 50Hz/ 60Hz
- 4. Jelenet mód: Autó/éjszaka
- 5. Fehér egyensúly: Autó/ Nap/Wolfram/ Fluoreszkáló/ Felhős/ Izzó/
- 6. Időzítő: Ki/5s/10s/15s

A fénykép méretét is beállíthatja: 1280\*960/1600x1200 és fotóminőség : Alacsony/Normális/Magas.

Átkapcsolhat videomagnóra is a kamera → **Opciók** → Váltás videomagnóra.

## **FM rádió**

A mobiltelefon beépített rádióval van felszerelve, amely lehetővé teszi az FM rádióállomások vételét.

1. Nyomja meg a bal oldali gombot a főmenü megnyitásához.

2. Válassza az FM-rádió → Beállítások menüpontot, ahol manuálisan megadhatja vagy automatikusan kereshet egy csatornát.

3. Nyomja meg a középső gombot a rádió bekapcsolásához vagy szüneteltetéséhez.

4. Nyomja meg a \* és # gombokat a hangerő beállításához.

5. A jobb és bal oldali gombokkal válthat az előző vagy a következő elérhető csatornára.

6. A felfelé és lefelé gombokkal növelheti vagy csökkentheti a frekvencia értékét.

# **Fájlkezelés**

A fájlkezelővel kezelheti a mobiltelefon memóriáját és a telepített microSD memóriakártya memóriáját.

- 1. Nyomja meg a bal oldali gombot a főmenü megnyitásához.
- 2. Válassza a **Fájlkezelés** menüpontot.
- 3.Itt szükség szerint kezelheti fájljait. A telefonon vagy microSDkártyán tárolt fájlok, például képek, videók, zenék és alkalmazások megtekintése, másolása, áthelyezése és egyéb karbantartási műveletek elvégzése.

## **Bluetooth**

A Bluetooth segítségével ingyenesen cserélhet adatokat más Bluetooth-kompatibilis eszközökkel.

#### **Bluetooth be/ki:**

- 1. Nyomja meg a bal oldali gombot a főmenü megnyitásához.
- 2. Válassza a Szervező → Bluetooth → Kapcsolatok menüpontot.
- 3. Válassza a Be/Ki lehetőséget a Bluetooth be/ki kapcsolásához.

#### **Láthatóság:**

Kiválaszthatja, hogy a mobiltelefonja látható legyen-e a közelben lévő más Bluetooth-eszközök számára.

1. Válassza ki/be a telefon láthatóvá/ láthatatlanná tételét.

#### **Az én készülékem:**

Keressen más Bluetooth-kompatibilis eszközöket a környéken, amelyekhez csatlakozhat.

2. Nyomja meg a bal oldali gombot a főmenü megnyitásához.

3. Válassza a Szervező → Bluetooth → Saját eszközök → Új eszköz keresése menüpontot. Válassza ki a párosítani kívánt eszközt, és nyomja meg a bal vagy a középső gombot a párosításhoz.

4. Kövesse a képernyőn megjelenő utasításokat. A mobiltelefon csatlakozik a kiválasztott készülékhez.

#### **A készülék neve:**

A mobiltelefonnak adhat egy nevet, amely alatt más Bluetoothkompatibilis eszközök megtalálhatják.

1. Nyomja meg a bal oldali gombot a főmenü megnyitásához.

2. Menjen a Szervező → Bluetooth → Saját név

3. Adja meg a mobiltelefon nevét. A mobiltelefon neve legfeljebb 18 karakter lehet.

4. Erősítse meg az Opció → Kész gomb megnyomásával. A beállítások mentésre kerülnek.

#### **Információk fogadása Bluetooth-on keresztül**

A Bluetooth segítségével a telefon a fájltípusok széles skáláját képes fogadni, beleértve a képeket, zeneszámokat, videókat és dokumentumokat, például txts, pdf, xlsx és docs fájlokat.

1. Ha egy másik eszköz megpróbál fájlt küldeni a telefonra Bluetooth-on keresztül, megjelenik egy értesítés.

2. Nyomja meg a bal oldali gombot a fájl átvételének megerősítéséhez.

#### **Információ küldése Bluetooth-on keresztül**

Attól függően, hogy milyen típusú eszközre küldi a fájlt, a következő típusú adatokat küldheti el: Képek és videók; alkalmazások, dokumentumok és hangfájlok.

1. Keresse meg a megosztani kívánt fájlokat, majd nyomja meg az Opciók → Küldés → Bluetooth-on keresztül gombot.

2. Válassza ki annak az eszköznek a nevét, amellyel meg kívánja osztani az adatokat, vagy válasszon egy új eszköz kereséséhez (további információkért lásd: Saját eszközök), majd nyomja meg a bal gombot a küldéshez.

## ◆ Naptár

A naptár áttekintést nyújt az év napjairól, heteiről és hónapjairól. Használja a Naptárat események, találkozók és látogatások létrehozására és kezelésére.

1.Nyomja meg a bal oldali gombot a főmenü megnyitásához.

2. Válassza a Szervező → Naptár menüpontot, és megjelenik az aktuális hónap összefoglalója a hét napjaival.

3. A navigációs gombok segítségével vízszintesen és függőlegesen navigálhat.

#### **Esemény hozzáadása a naptárhoz**

1. Nyomja meg a bal oldali gombot a főmenü megnyitásához.

2. Válassza a Naptár → Opciók → Esemény hozzáadása menüpontot.

3. Adja meg az esemény tárgyát - adja meg az esemény dátumát és időpontját - állítsa be az esemény típusát:

emlékeztető/gyűlés/kurzus/nap/hívás/évforduló - állítsa be az emlékeztető és az ismétlődés módját - adja meg az esemény helyét - adja hozzá az esemény leírását - mentés.

# **Ébresztőóra**

A telefonja beépített ébresztőórával rendelkezik, amely többféle ébresztési lehetőséggel rendelkezik. Alapértelmezés szerint öt deaktivált riasztás van beállítva. Szükség szerint aktiválhat egyet, többet vagy mindet. Az egyes riasztások beállításait testre szabhatia.

1. Nyomja meg a bal oldali gombot a főmenü megnyitásához.

2. Menjen a Szervező → Ébresztőóra → Ébresztési beállítások kiválasztása → Szerkesztés

3. A bekapcsoláshoz válassza az Állapot → Be lehetőséget.

4. Adja meg a kívánt időt.

5. Válassza ki az ismétlések számát: Egyszer/naponta/saját

6. Válassza ki az ébresztőhangot, öt csengőhang áll rendelkezésre  $\rightarrow$  Mentés.

## ◆ Számológép

A telefon praktikus beépített számológépe lehetővé teszi az alapvető matematikai műveletek elvégzését.

- 1. Nyomja meg a bal oldali gombot a főmenü megnyitásához.
- 2. Válassza a Szervező  $\rightarrow$  Számológép menüpontot.
- 3. Írja be a számokat a numerikus billentyűzet segítségével.

4. Nyomja meg az aritmetikai műveletnek megfelelő gombot (+ - × ÷).

- 5. Nyomja meg a középső gombot (=) az eredményért.
- 6. Nyomja meg a \* gombot a 00 beírásához.
- 7. Nyomja meg a # billentyűt a tizedespont beillesztéséhez.
- 8. Az összes szám törléséhez nyomja meg a bal oldali gombot.

## **OTG töltő**

A telefon OTG funkcióval rendelkező power bankként használható más eszközök töltésére.

- 1. Nyomja meg a bal oldali gombot a főmenü megnyitásához.
- 2. Menjen a **Szervezőre**→ OTG töltő → Be

A főmenüben a 8-as gomb lenyomva tartásával is aktiválható és deaktiválható.

3. Csatlakoztassa a telefont egy másik eszközhöz az OTG-csatlakozó és az USB-kábel segítségével.

## <span id="page-18-0"></span>**Karbantartási utasítások**

Tisztítsa meg puha, szöszmentes ruhával. Ne használjon tisztítószereket vagy oldószereket a berendezés tisztításához.

### **A garancia NEM vonatkozik:**

- Az EVOLVEO telefonra eredetileg telepített firmware-től eltérő firmware telepítése.

-A telefon elektromechanikai vagy mechanikai sérülése, amelyet a nem megfelelő használat okozott (pl. repedt kijelző, repedt elülső vagy hátsó borítás, sérült USB-C tápcsatlakozó, SIM-kártya foglalat, microSDHC-kártya foglalat, fejhallgató bemenet stb.).

- A hangszóró és a fejhallgató fémrészecskék által okozott sérülése.

- Természetes hatások, például tűz, víz, statikus elektromosság, magas hőmérséklet okozta károk.

- Normál elhasználódás okozta meghibásodások.
- Szakképzetlen személy által végzett javítások által okozott kár

- A telefon firmware-je, ha a mobilhálózati paraméterek változása miatt frissítésre szorul.

- Mobilhálózati hibák

- Az akkumulátor, ha 6 hónap vagy annál hosszabb idő elteltével nem őrzi meg eredeti kapacitását (az akkumulátor kapacitására vonatkozó garancia 6 hónap).

- Szándékos károkozás.

#### **Jótállás és garanciális és garanciát követő szervizszolgáltatás**

Javítás és szervizelés csak az EVOLVEO termékekhez felhatalmazott szervizben végezhető (bővebben a www.evolveo.com oldalon), ellenkező esetben a mobiltelefon megsérülhet, és elveszítheti a garanciát.

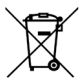

**Eltávolítás:** A terméken, a kísérő dokumentációban vagy a csomagoláson található áthúzott tárolóedény szimbólum azt jelenti, hogy az EU országaiban minden elektromos és elektronikus berendezést, elemet és akkumulátort élettartamuk végén elkülönített hulladékként, külön kell ártalmatlanítani. Ne dobja ezeket a termékeket a nem szelektált kommunális hulladékba.

# **OCE** MEGFELELŐSÉGI NYILATKOZAT

Az Abacus Electric, s.r.o. vállalat ezennel kijelenti, hogy az EVOLVEO StrongPhone W4 megfelel az ilyen típusú készülékekre vonatkozó szabványok és előírások követelményeinek.

A megfelelőségi nyilatkozat teljes szövege a http://ftp.evolveo.com/ce/

ldalon található.

Importőr / gyártó **Abacus Electric, s.r.o.** Planá 2, 370 01, Csehország

Made in P.R.C.

Copyright © Abacus Electric, s.r.o. www.evolveo.com www.facebook.com/EvolveoCZ

Minden jog fenntartva. A termék megjelenése és műszaki jellemzői előzetes értesítés nélkül változhatnak.